# CIS

## **3G-SDI/HD-SDI FULL HD CMOS Color Camera Camera Assembly Unit DCC-HD3N**

## **Product Specification & Operational Manual**

## **CIS Corporation**

#### **Table of Contents**

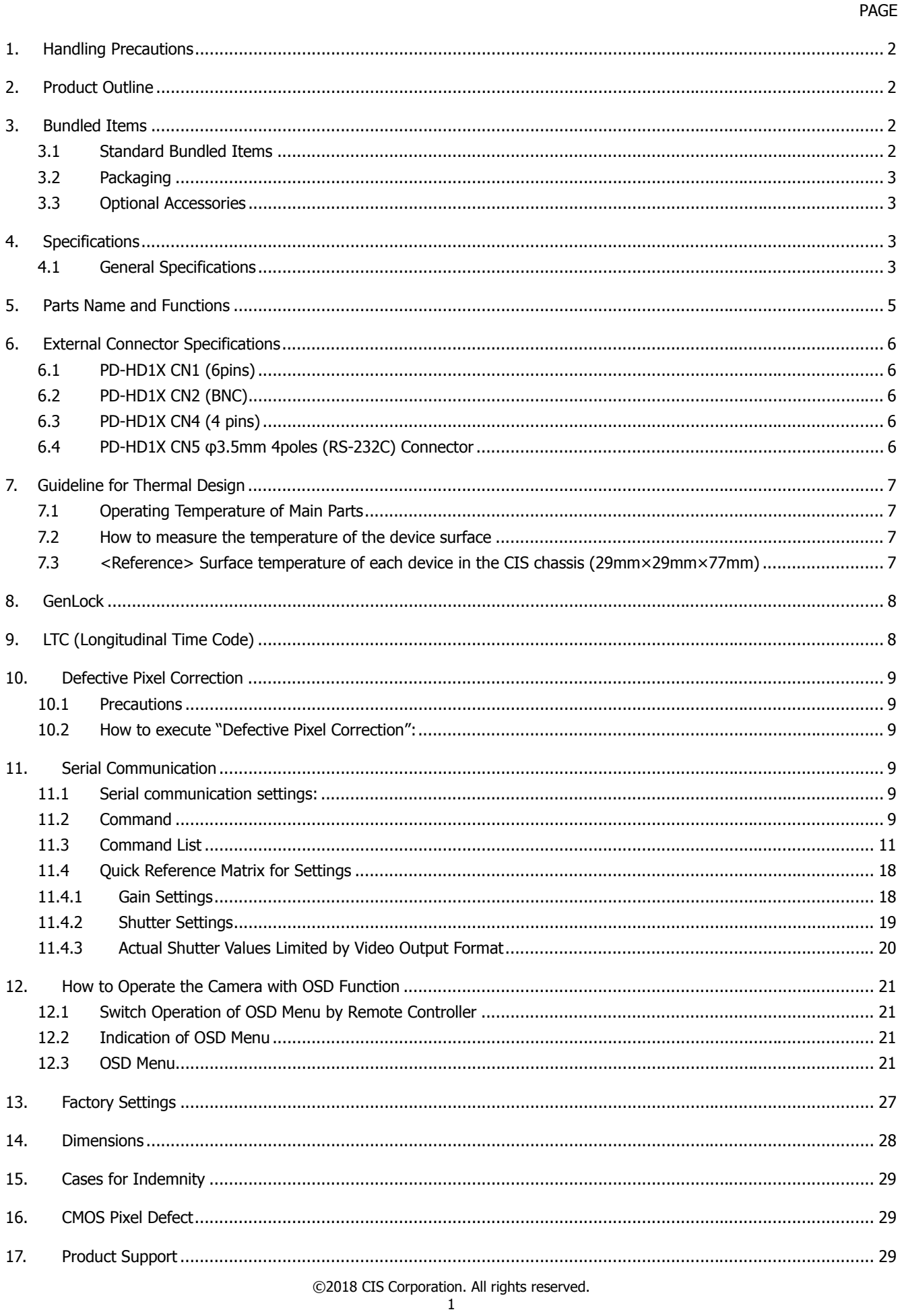

#### 1. Handling Precautions

The camera module must not be used for any nuclear equipment or aerospace equipment with which mechanical failure or malfunction could result in serious bodily injury or loss of human life. Our warranty does not apply to damages or defects caused by irregular and/or abnormal use of the product.

Please observe all warnings and cautions stated below.

Our warranty does not apply to damages or malfunctions caused by neglecting these precautions.

- Do not use or store the camera module in the dusty or humid places.
- Do not apply excessive force or static electricity that could damage the camera module.
- Do not shoot direct images that are extremely bright (e.g., light source, sun, etc.). When the camera is not in use, please put the protection cap on.
- Follow the instructions in Chapter 6, "External Connector Pin Assignment" for connecting the camera module. Improper connection may cause damages not only to the camera module but also to the connected devices.
- Confirm the mutual ground potential carefully and then connect the camera module to monitors or computers. AC leaks from the connected devices may cause damages or destroy the camera module.
- Do not apply excessive voltage. (Use only the specified voltage.) Unstable or improper power supply voltage may cause damages or malfunction of the camera assembly.
- DCC-HD3N is an assembly unit for camera modules. It is designed based on the premise of embedding it in a camera casing. Therefore, appropriate heat dissipation needs to be fully considered when embedding it.

#### **Assembly without appropriate heat dissipation may cause damages or malfunction.**

#### 2. Product Outline

DCC-HD3N is provided as an assembly unit that is a part of CIS full HD color camera module with Gen Lock function, VCC-HD3N.

Video output 1080 60p/59.94p/50p (3G-SDI), 1080 60i/59.94i/50i/30p/29.97p/25p/24p/23.97p (HD-SDI), 720 60p/59.94p/50p (HD-SDI) are corresponded.

#### Features

- $\square$  Features CIS original ISP, state-of-the-art "Clairvu<sup>TM</sup>" for superb imaging quality.
- □ Sensor board 25.4mm×25.4mm, Main board 25.4mm×38mm, Driver board 25.4mm×43mm.
- $\Box$  GenLock (3-value analog signals or Black burst)
- □ Camera can be controlled via RS-232C.
- □ LTC (Longitudinal Time code)
- $\Box$  With connecting the optional remote controller, camera settings can be set on OSD (On Screen Display).

#### 3. Bundled Items

- 3.1 Standard Bundled Items
	- □ Sensor board (BI-HD3), Main board (MB-HD2X), Driver board (PD-HD1X) \*Boards are connected with FPC cable (51 pins) at the time of delivery.
	- $\Box$  6 pins connector (power, external trigger, and LTC)
	- $\Box$  4 pins connector (DC IRIS)

#### 3.2 Packaging

□ Individual carton

□ Master carton (10pcs/carton)

\*Master carton may change depends on the quantity to be shipped per delivery.

#### 3.3 Optional Accessories

□ RU-100 remote controller (OSD Control, RS232C-USB conversion)

#### 4. Specifications

4.1 General Specifications

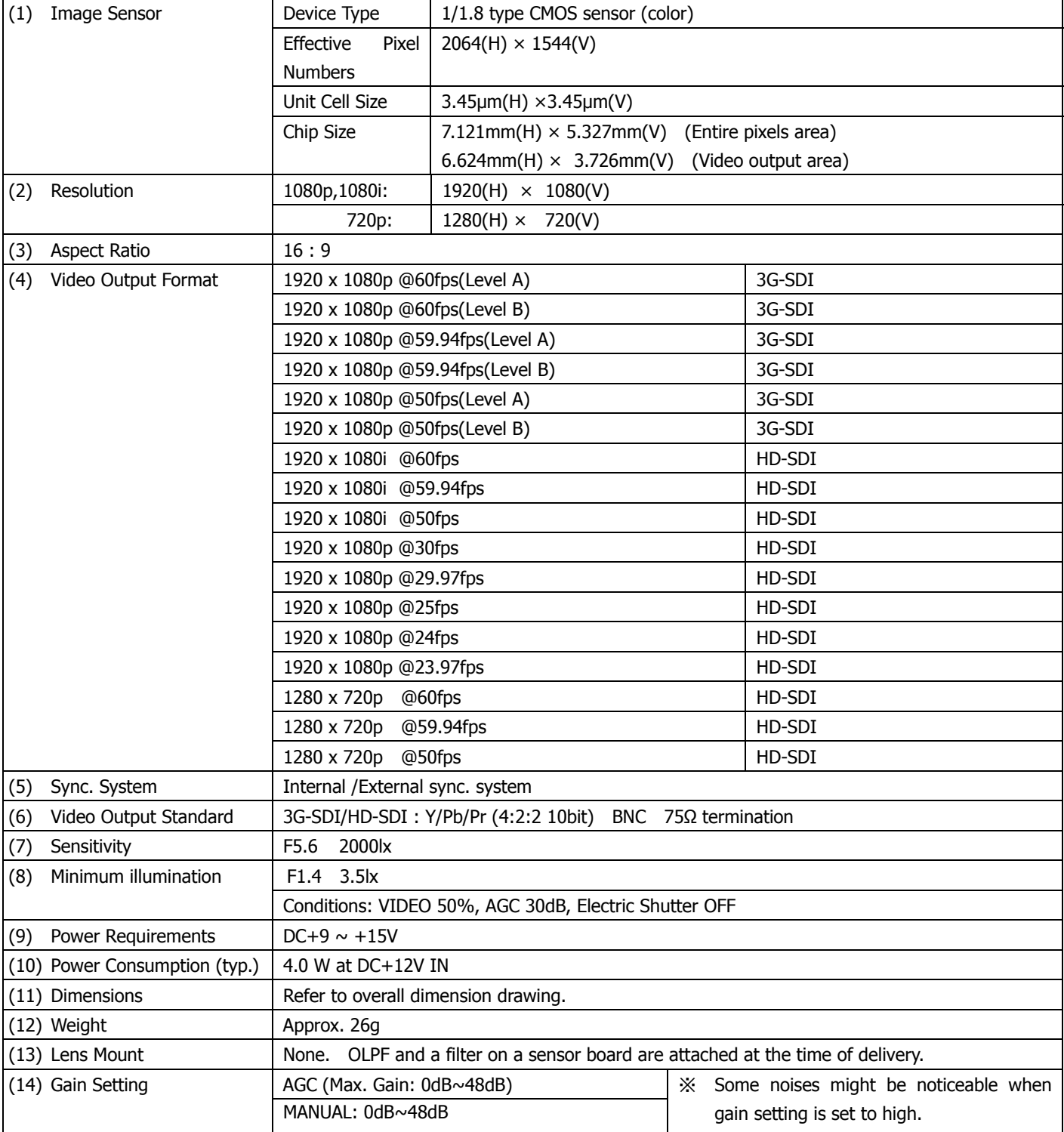

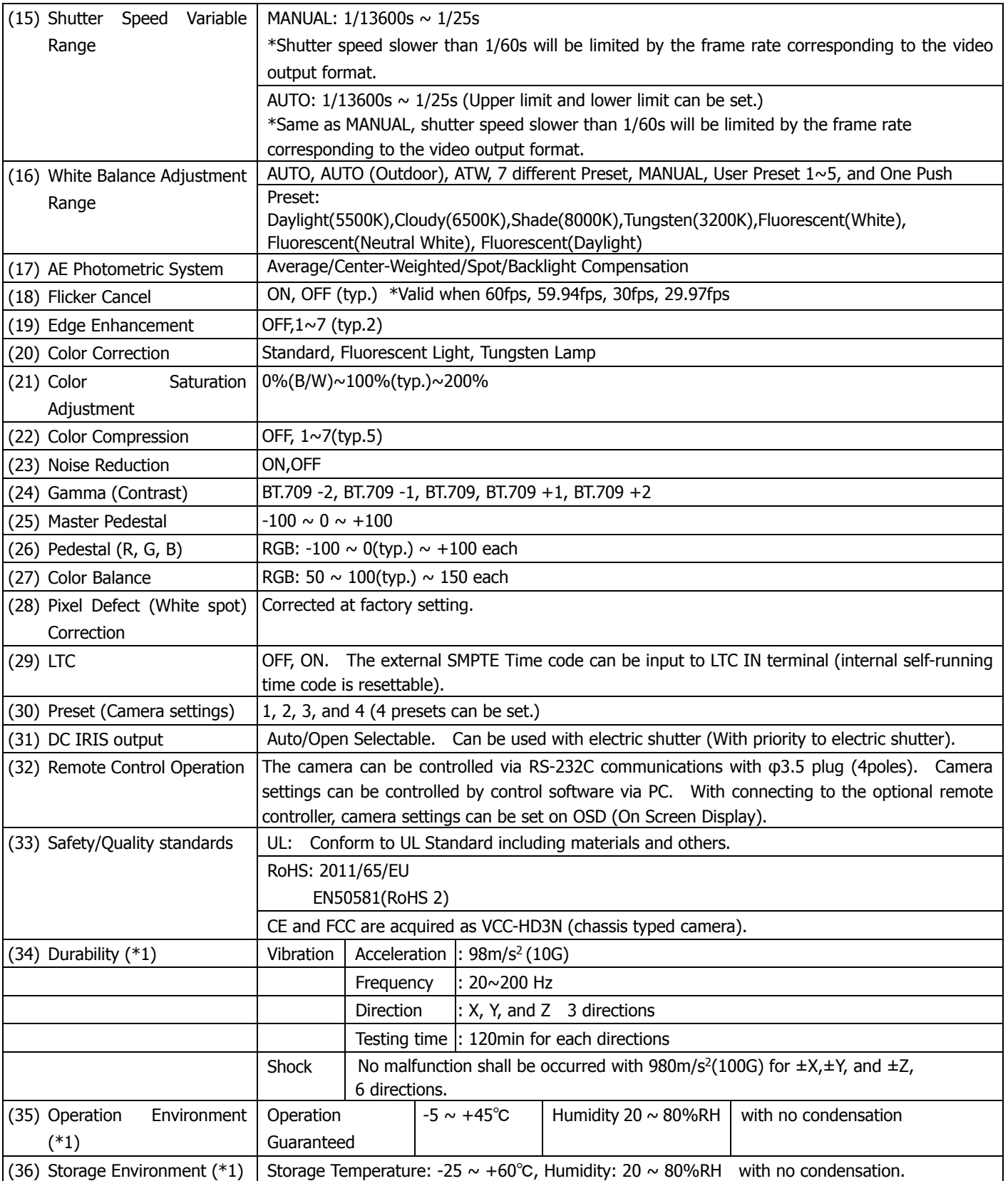

(\*1) Applied when embedded in VCC-HD3N, chassis typed camera.

<3G-SDI output Level A and Level B>

A difference between Level A and Level B is a way of mapping Y signal and Cb/Cr signal onto 3G-SDI standard signal. The difference does not affect the resolution of the video signal. Some 3G-SDI receivers correspond to either Level A or B, whereas other receivers correspond to both Levels, so please set the camera mode to match your 3G-SDI receiver.

5. Parts Name and Functions

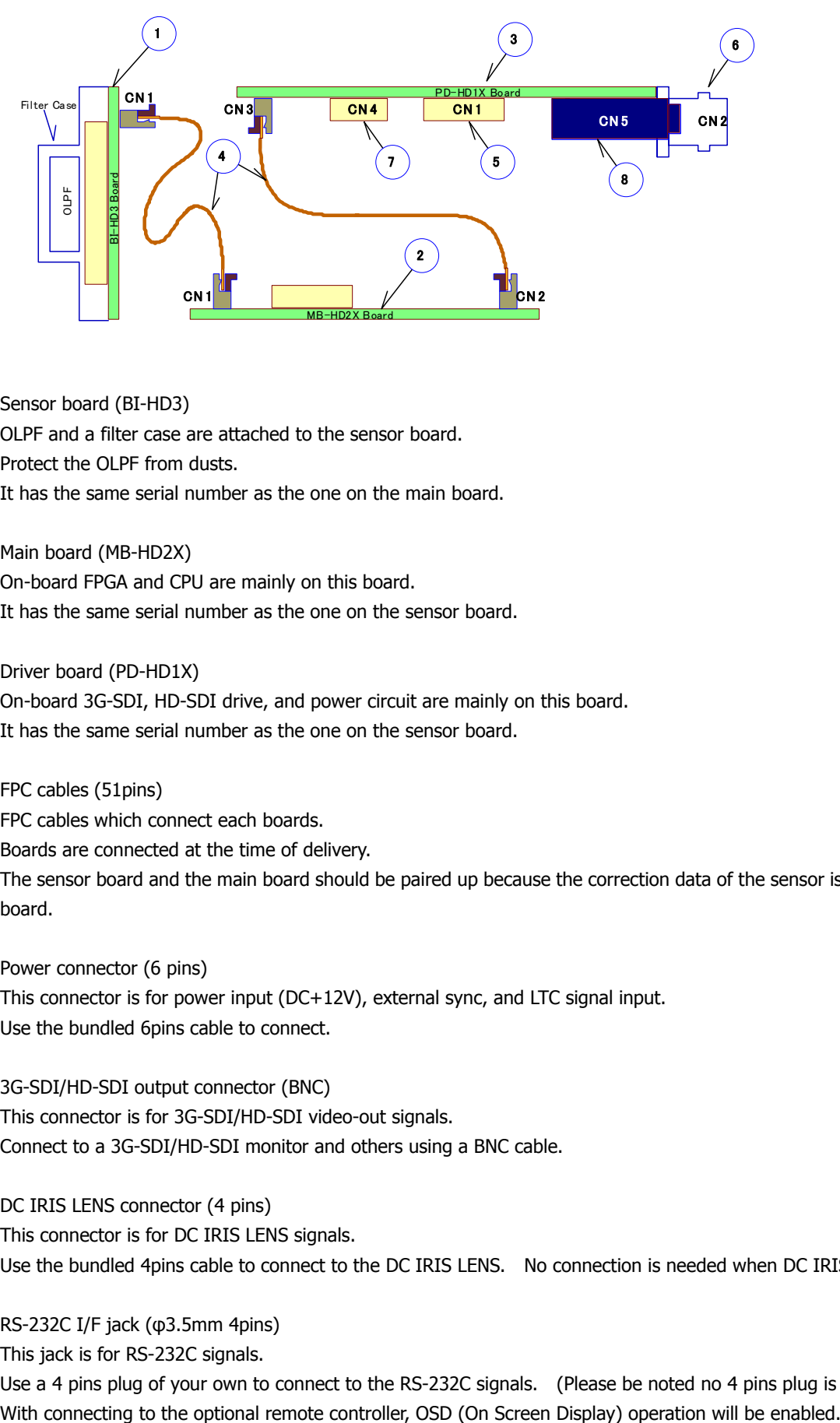

1. Sensor board (BI-HD3)

OLPF and a filter case are attached to the sensor board. Protect the OLPF from dusts. It has the same serial number as the one on the main board.

- 2. Main board (MB-HD2X) On-board FPGA and CPU are mainly on this board. It has the same serial number as the one on the sensor board.
- 3. Driver board (PD-HD1X) On-board 3G-SDI, HD-SDI drive, and power circuit are mainly on this board. It has the same serial number as the one on the sensor board.
- 4. FPC cables (51pins)

FPC cables which connect each boards. Boards are connected at the time of delivery. The sensor board and the main board should be paired up because the correction data of the sensor is saved in the main board.

- 5. Power connector (6 pins) This connector is for power input (DC+12V), external sync, and LTC signal input. Use the bundled 6pins cable to connect.
- 6. 3G-SDI/HD-SDI output connector (BNC) This connector is for 3G-SDI/HD-SDI video-out signals. Connect to a 3G-SDI/HD-SDI monitor and others using a BNC cable.
- 7. DC IRIS LENS connector (4 pins) This connector is for DC IRIS LENS signals. Use the bundled 4pins cable to connect to the DC IRIS LENS. No connection is needed when DC IRIS is not in use.
- 8. RS-232C I/F jack (φ3.5mm 4pins)

This jack is for RS-232C signals.

Use a 4 pins plug of your own to connect to the RS-232C signals. (Please be noted no 4 pins plug is bundled.)

#### 6. External Connector Specifications

 $\bullet$  $\bullet$  $\blacksquare$ 

#### 6.1 PD-HD1X CN1 (6pins)

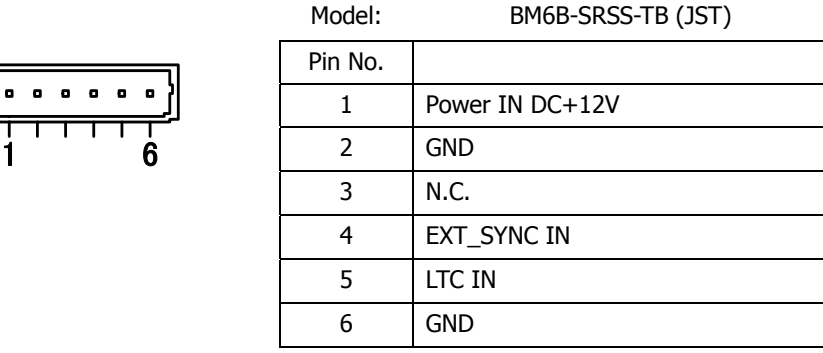

#### 6.2 PD-HD1X CN2 (BNC)

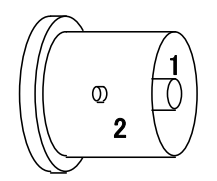

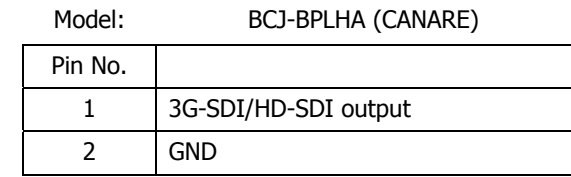

#### 6.3 PD-HD1X CN4 (4 pins)

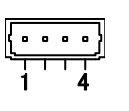

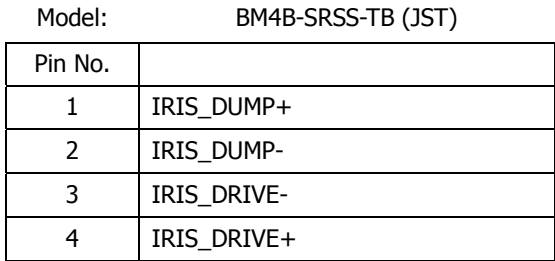

6.4 PD-HD1X CN5 φ3.5mm 4poles (RS-232C) Connector

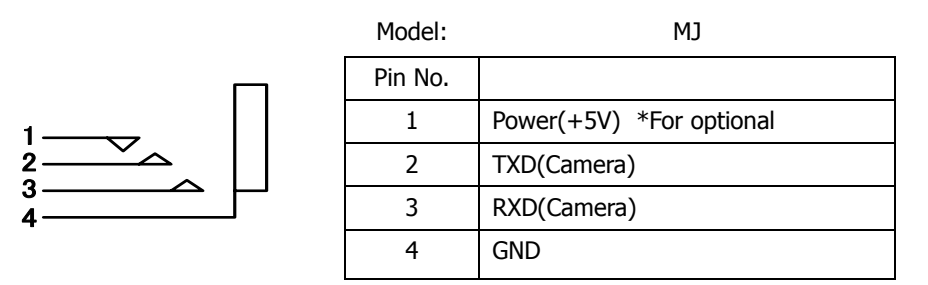

#### Connection of φ3.5 (4 poles) Connector (RS-232C)

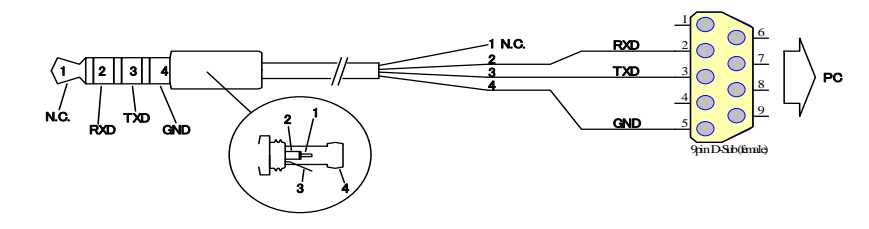

#### ©2018 CIS Corporation. All rights reserved.

#### 7. Guideline for Thermal Design

This camera module is designed for embedding into a chassis. Therefore, operating the board itself without heat dissipation will exceed the tolerance of the operation temperature of component parts. The operation temperature will reach 130°C when operating the FPGA without casing. Never leave it operating without casing as it may cause burn injury and damages to the camera. Please refer to the guideline below for designing heat dissipation.

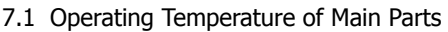

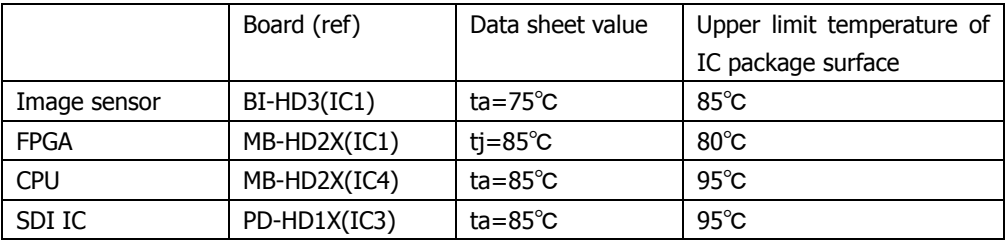

The upper limit temperature of the package is ta+10°C for parts defined as "ta" on a data sheet.

As the data sheet value of FPGA is defined as "tj," the upper limit temperature of FPGA shall be 80℃ based on the thermal conductivity of the package and power consumption.

Please dissipate heat so that the surface temperature of the IC package on a board in the chassis will not exceed the upper limit temperature. Please measure the temperature in the usage environment. Give the first priority of heat dissipation to the FPGA because it is the major heat source.

#### 7.2 How to measure the temperature of the device surface

Tape a thermocouple on the device surface, make a slit in the heat conducting sheet, and then make the heat-sink be appressed onto it to measure temperature.

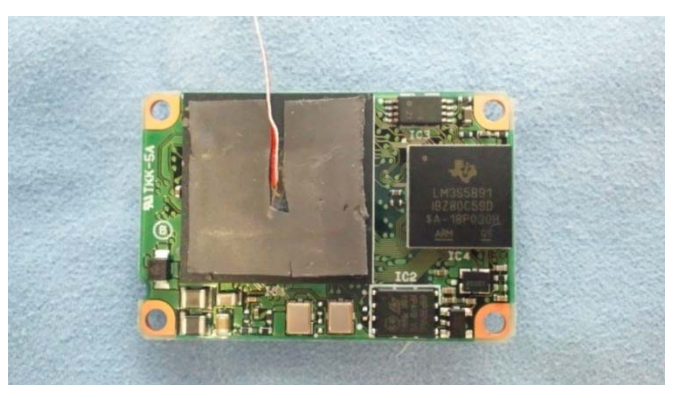

(E.g.: Temperature measurement of the FPGA surface)

7.3 <Reference> Surface temperature of each device in the CIS chassis (29mm×29mm×77mm)

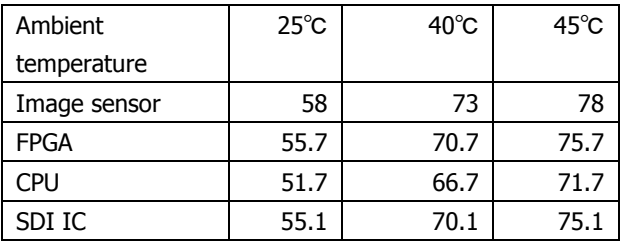

#### 8. GenLock

Input analog external sync signals (black burst or 3-value SYNC) to the EXT SYNC IN terminal of 6pins connector to enable Gen Lock function.

The external sync signals to be supplied shall depend on its video output format, therefore, please refer to the chart below and input appropriate signals.

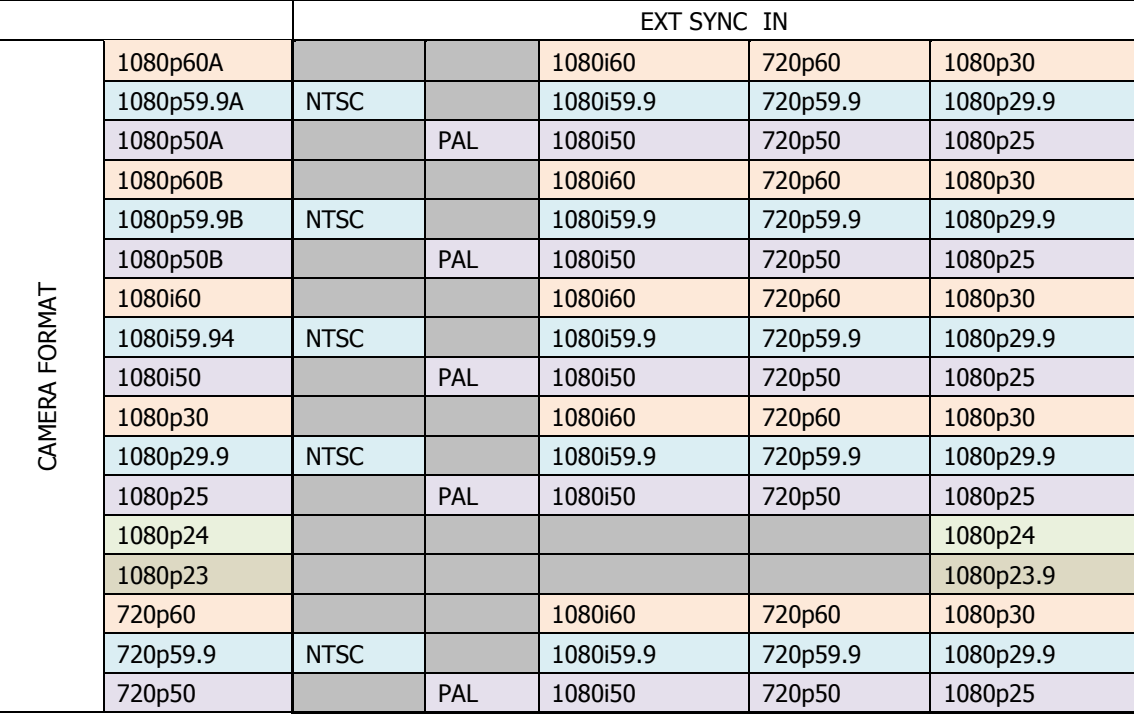

Input Black Burst signals for NTSC/PAL signal.

Input 3-value SYNC signals for other than NTSC/PAL signal.

EXT SYNC IN is terminated with  $75Ω$ . (It becomes high impedance when camera power is OFF).

When the external signals specified above are input, the camera becomes external sync mode automatically.

- When no external signal is input, the camera operates in internal sync mode.
- The image may be disturbed right after the external signal is input, but this is not malfunction.
- When a signal other than specified above combination is input to the EXT SYNC IN terminal, the image might be disturbed or no image might be output.
- 9. LTC (Longitudinal Time Code)

Time code can be inserted into 3G/HD SDI signals.

Input LTC signals (time code) to the LTC IN terminal of the 6pins connector to insert external time code.

And, when no signal is input into the LTC IN terminal, internal time code can be inserted.

Internal time code starts with 00:00:00. 00 when power is ON, and when any signals are input into the LTC IN terminal, it will be switched to the external time code.

With this situation, if no signal is input into the LTC IN terminal, it starts self-running from the set time code. Signal Format: SMPTE Time code Signal Level:  $0.5 \sim 2[Vp-p]$ 

#### 10. Defective Pixel Correction

#### 10.1 Precautions

When the user executes Defective Pixel Correction and "SAVE", the data at the factory setting will be over-written, so that the data cannot be restored to the factory setting data even when "INIT" command was executed. Execute "INIT", then "SAVE" to overwrite the preset data (camera settings) with the factory setting data.

If you do not wish to overwrite the preset data, load the preset data before executing SAVE. The defective pixel correction data will be saved in one area regardless of its preset number.

Since the function only supports the white defects correction, the black defects cannot be corrected. And, the function is not necessarily able to correct all the white defects. In addition, due to the effect from the noise or the temperature conditions, the correction result may not be always the same.

Please be noted that improper command execution such as under no light-blocking, or taking wrong procedure, may cause incorrect operation of the executed command function or abnormal images.

#### 10.2How to execute "Defective Pixel Correction":

- Execute "INIT" to restore to the factory settings.
- Attach the bundled cap to the lens mount for light-blocking, then wait for about 5 seconds.
- Execute "Defective Pixel Correction" and SAVE.

#### 11. Serial Communication

11.1 Serial communication settings:

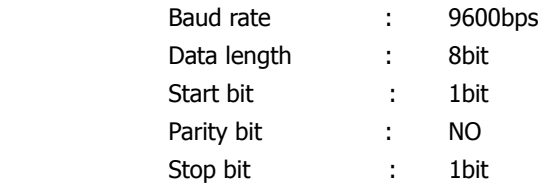

#### 11.2Command

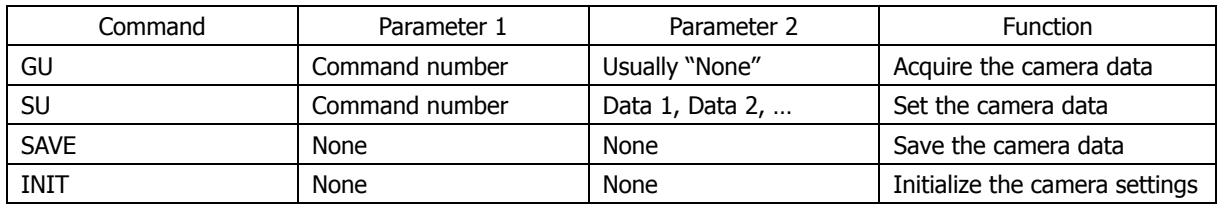

There are several kinds of commands, GU (Get User) command to acquire the camera data, SU (Set User) command to set the camera data, SAVE command to save the set data, and others.

- ・ Separate COMMAND and PARAMETER by a space.
- Input COMMAND in capital letters.
- ・ Parameters with 0x are regarded as hexadecimal, the one with 0 are as octal, and the one as-is are as decimal to parse.
- Numbers (0~9), decimal point, and alphabet other than hexadecimal (0~9, a~f) cannot be input.
- ・ Identifiable letters from the head are to be analyzed.
- ・ Command from the head to the linefeed code, [¥r]or[¥n], is to be regarded as one command to be analyzed.
- The command sent from the PC will be received by the camera, and then echoed back.
- The end of the command shall be judged by  $>\nceil$ sp].
- Please issue the next command when the prior command is completed.

【Example of Get Command】 To get the information on the Command No.10 [Send] GU[sp]10[¥r] or[¥n] [Returned value] 50[¥r] [¥n] [Data obtained + Linefeed] [Returned value] [¥r] [¥n] [Linefeed] [Returned value] >[sp] [Prompt + Space] 【Example of Set Command】 To set 30 to the Command No.10 [Send] SU[sp]10[sp]30[¥r]or[¥n] [Returned value] [¥r] [¥n] [Linefeed] [Returned value]  $>[sp]$  [Prompt + Space] 【Example of SAVE Command】 [Send] SAVE[¥r]or[¥n] [Returned value] [¥r] [¥n] [Linefeed] [Returned value] >[sp] [Prompt + Space]

[¥r]=CR(0x0D) [¥n]=LF(0x0A) [sp]=Space(0x20)

©2018 CIS Corporation. All rights reserved.

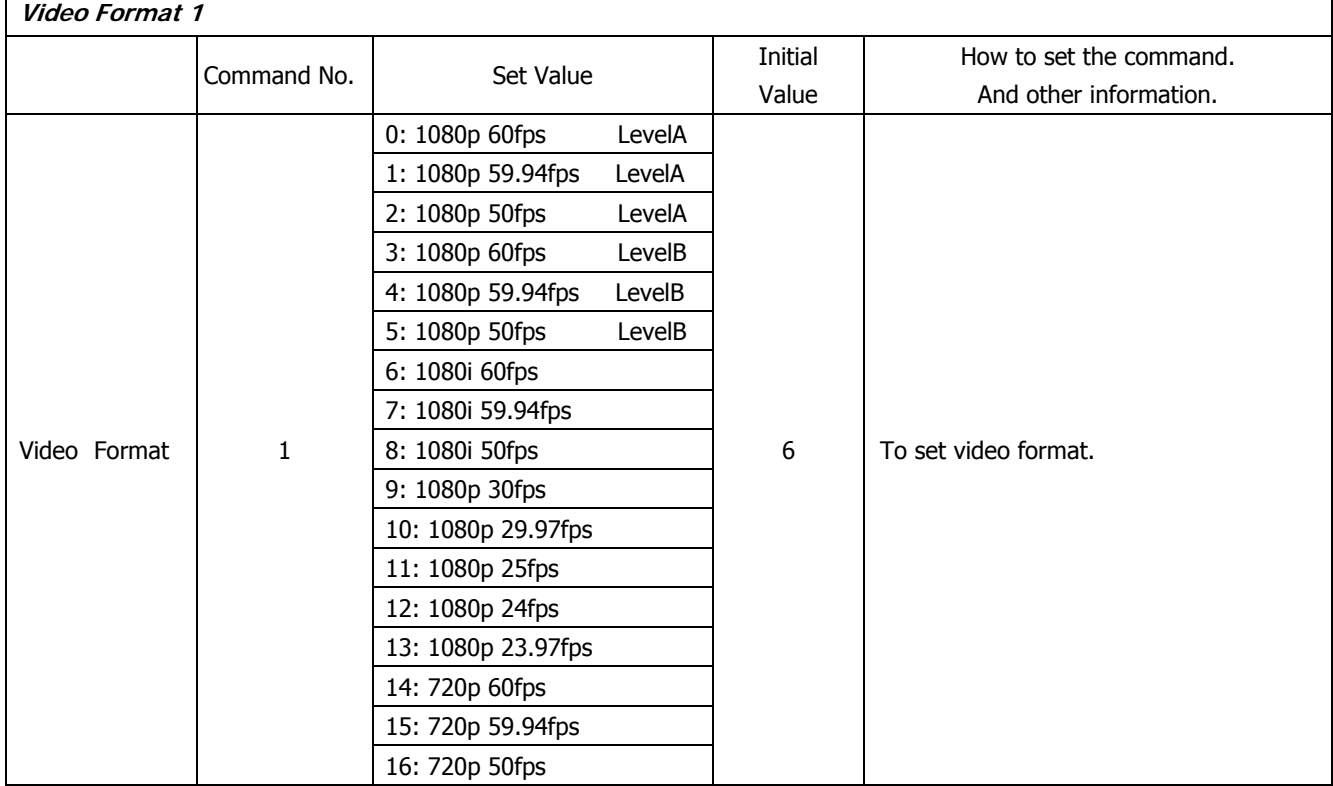

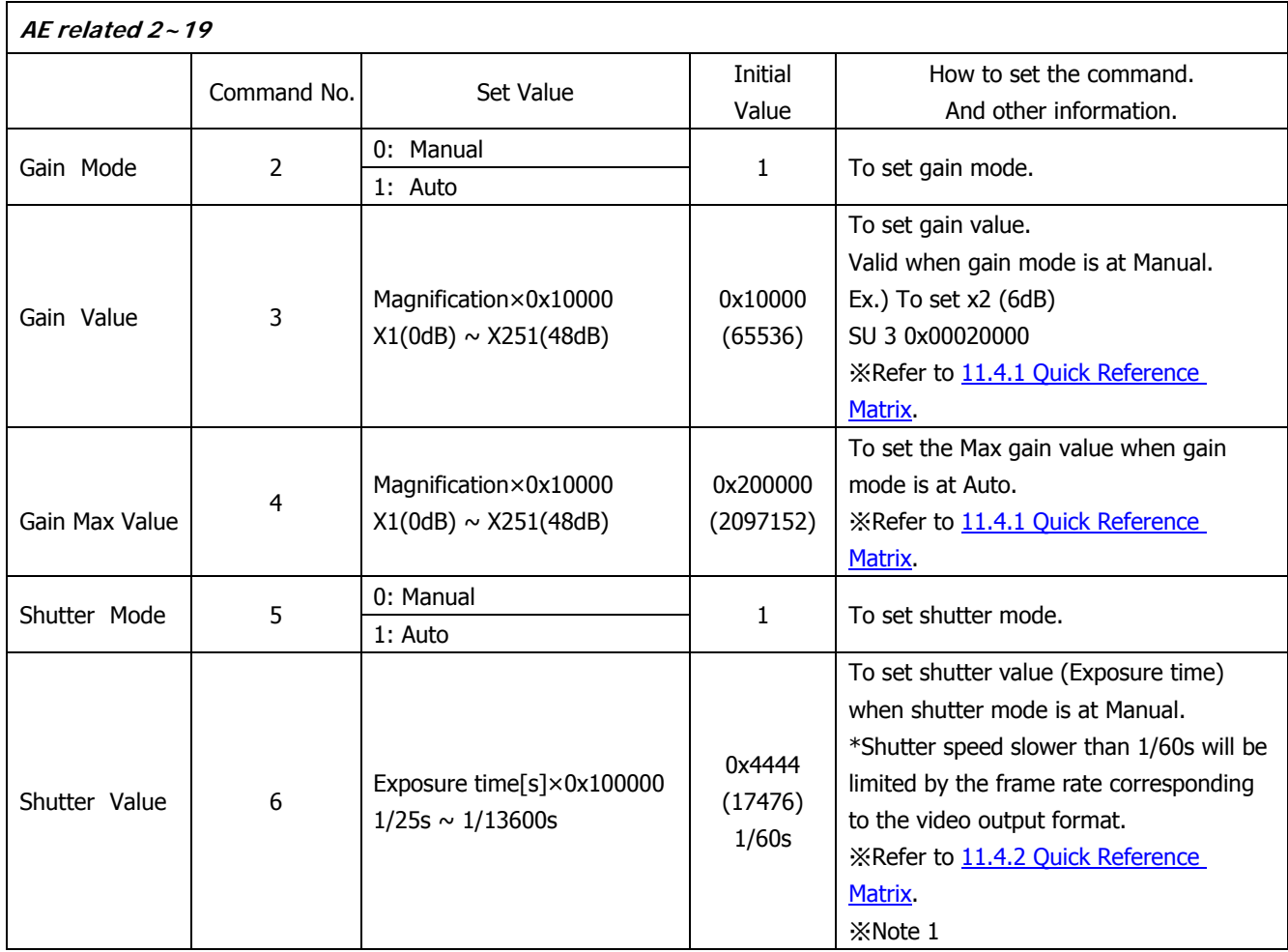

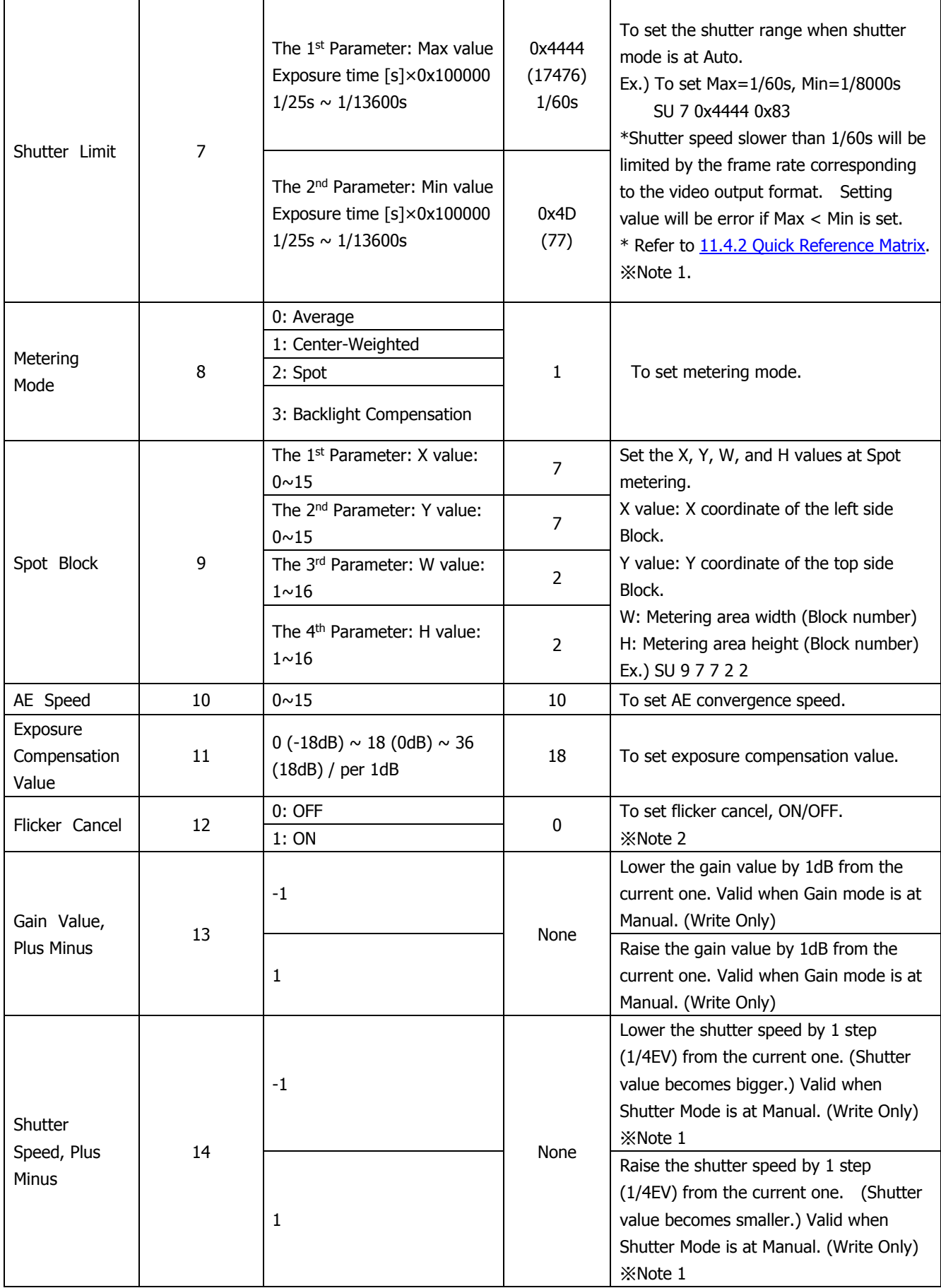

※Note 1) There would be a margin of error between the set shutter value and the actual shutter value. Please refer to the chart in the Section 11.4.3 for the details.

※Note 2) Flicker cancel function is invalid at 50fps, 25fps, 24fps, and 23.97fps regardless of their settings.

©2018 CIS Corporation. All rights reserved.

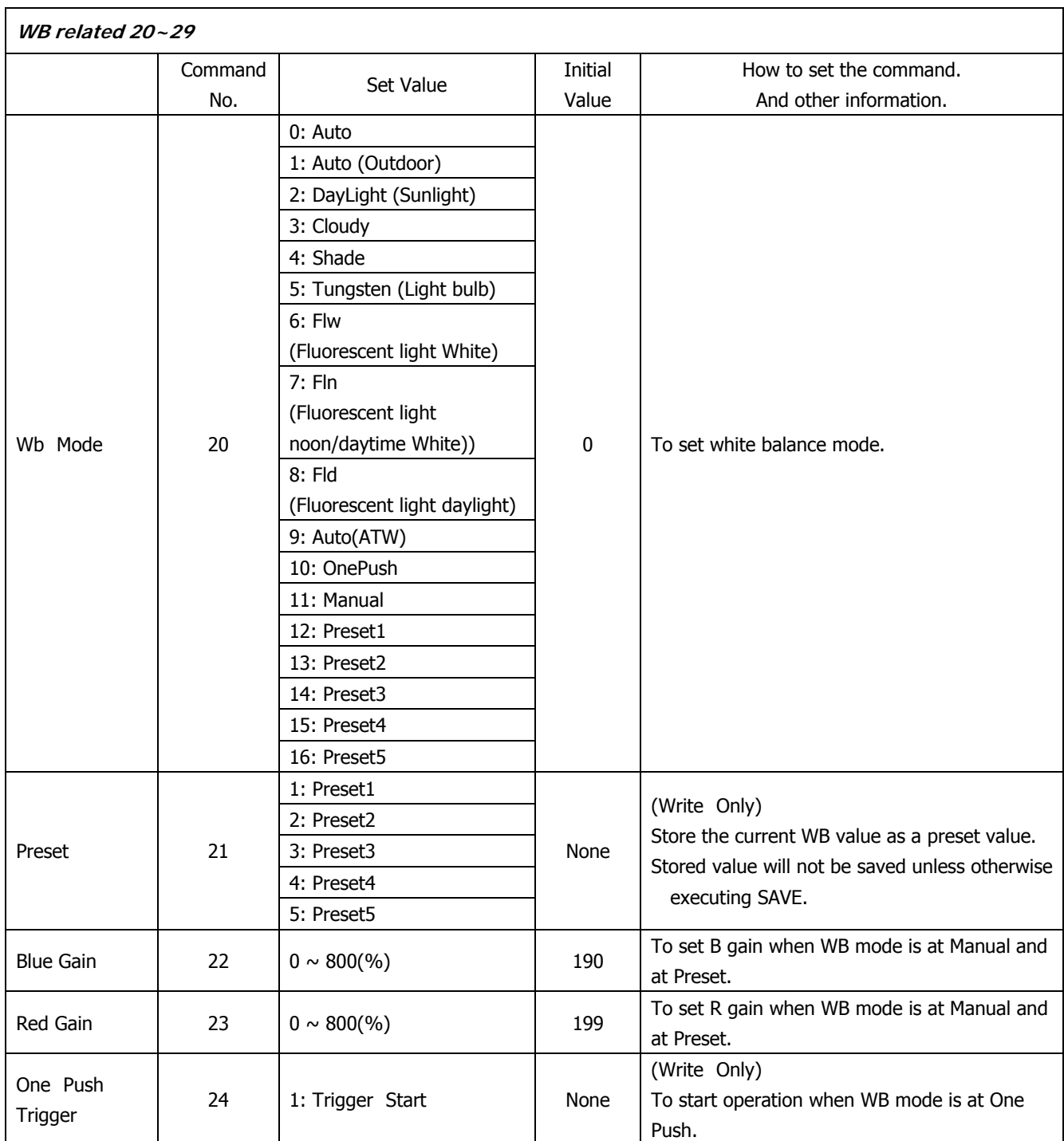

#### **Image Quality related 30~59**

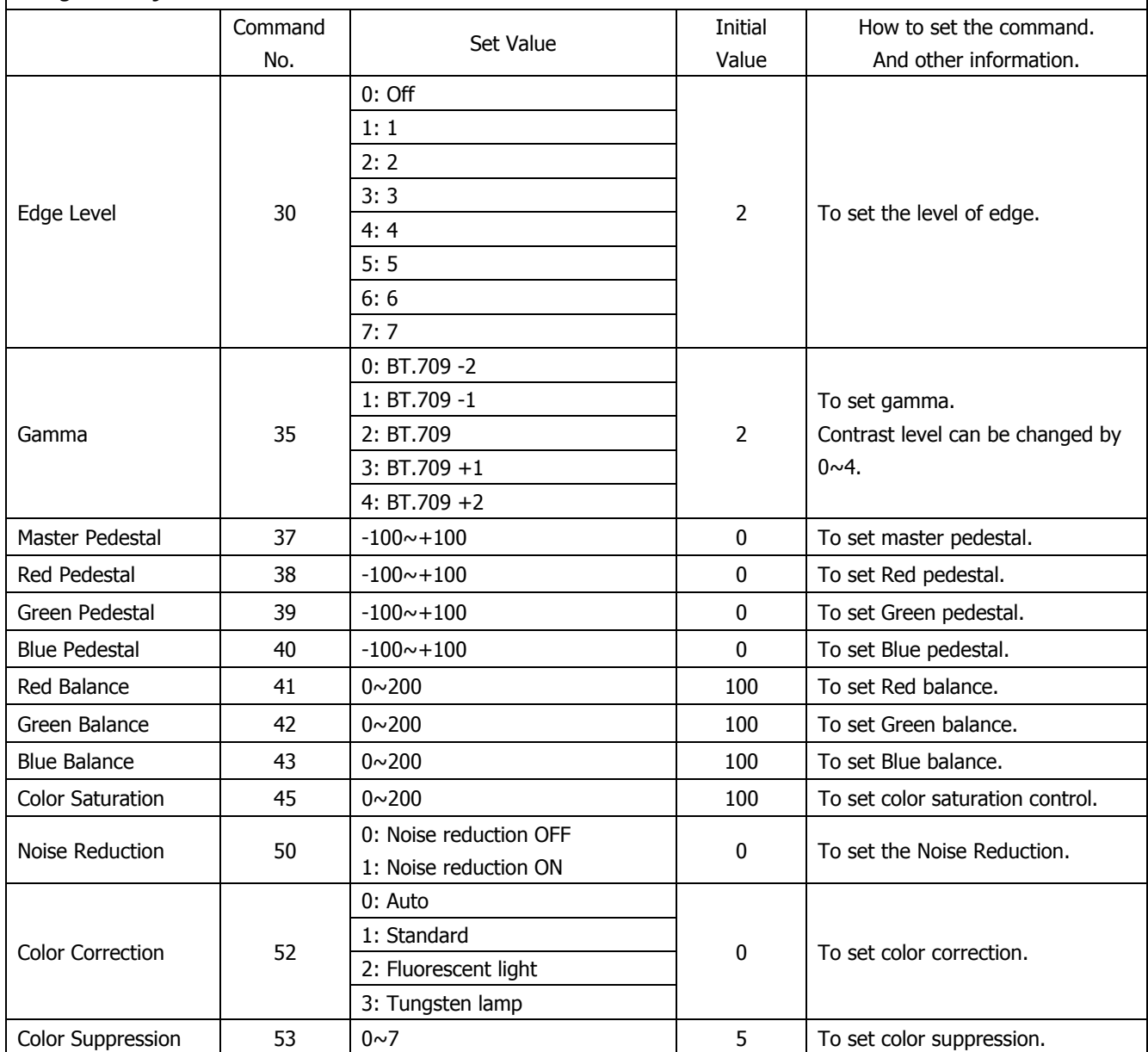

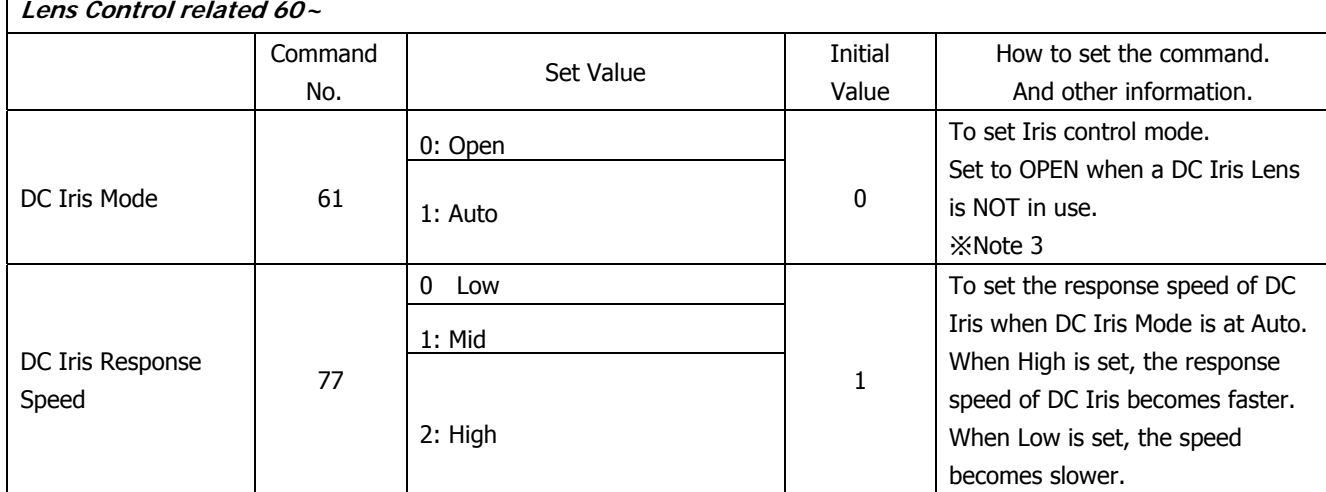

※Note 3) With DC Iris, hunting might occur depending on conditions when shooting bright objects. In such case, adjusting DC Iris Response speed or Exposure Compensation values might help.

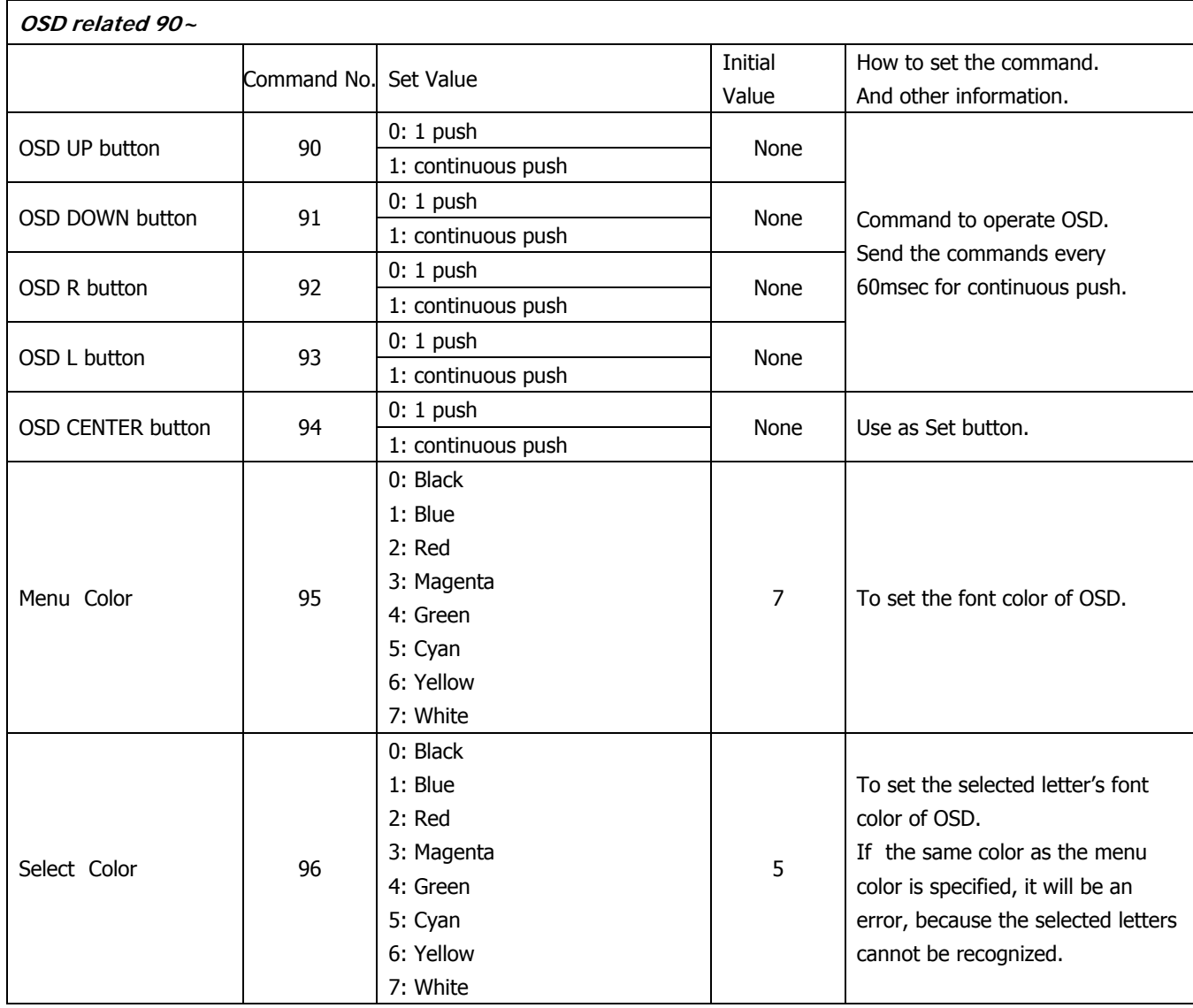

 $\overline{\phantom{a}}$ 

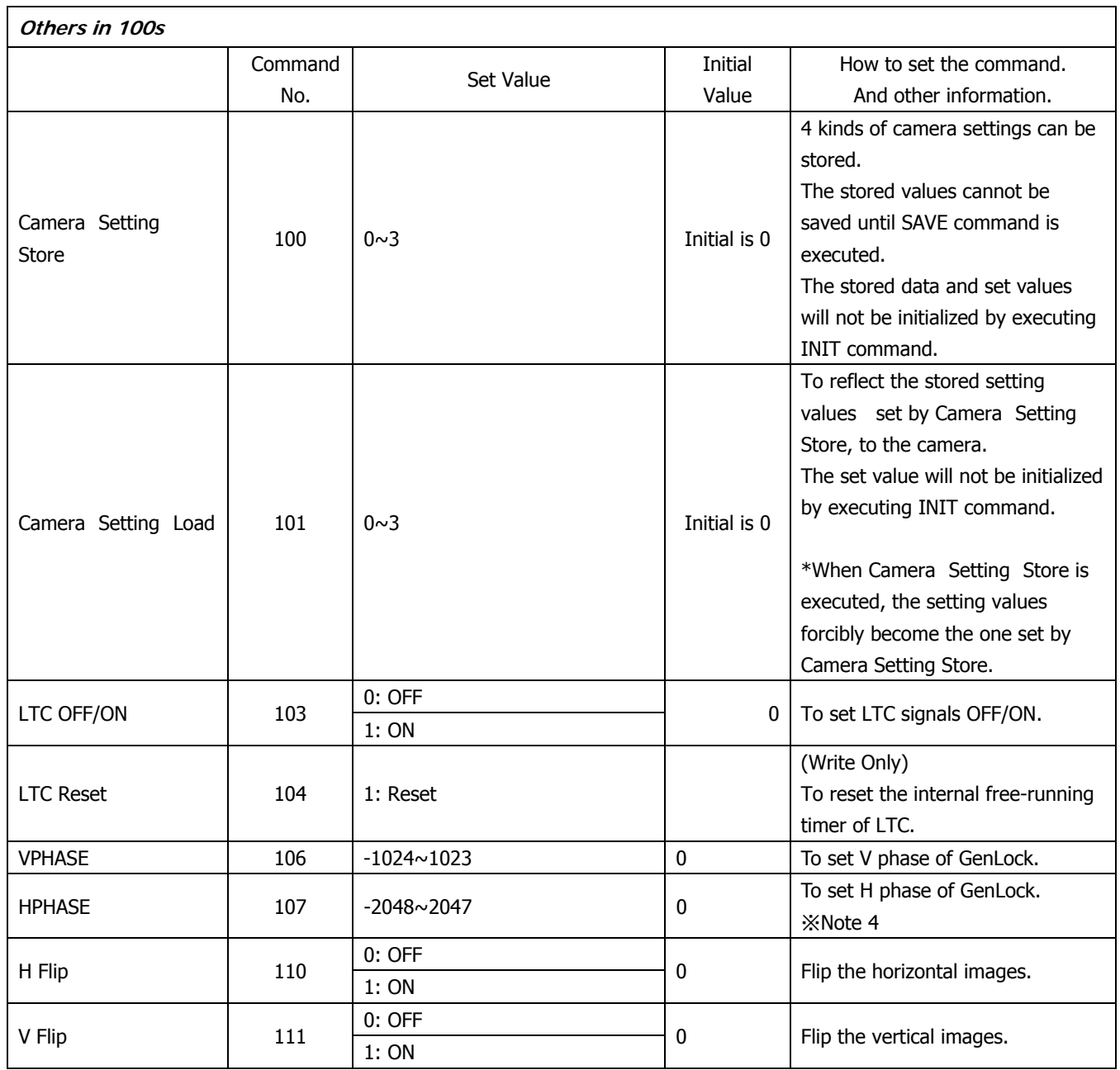

※Note 4) Differences may occur for the set value due to the power rebooting, changing format, and V phase/ H phase adjustment.

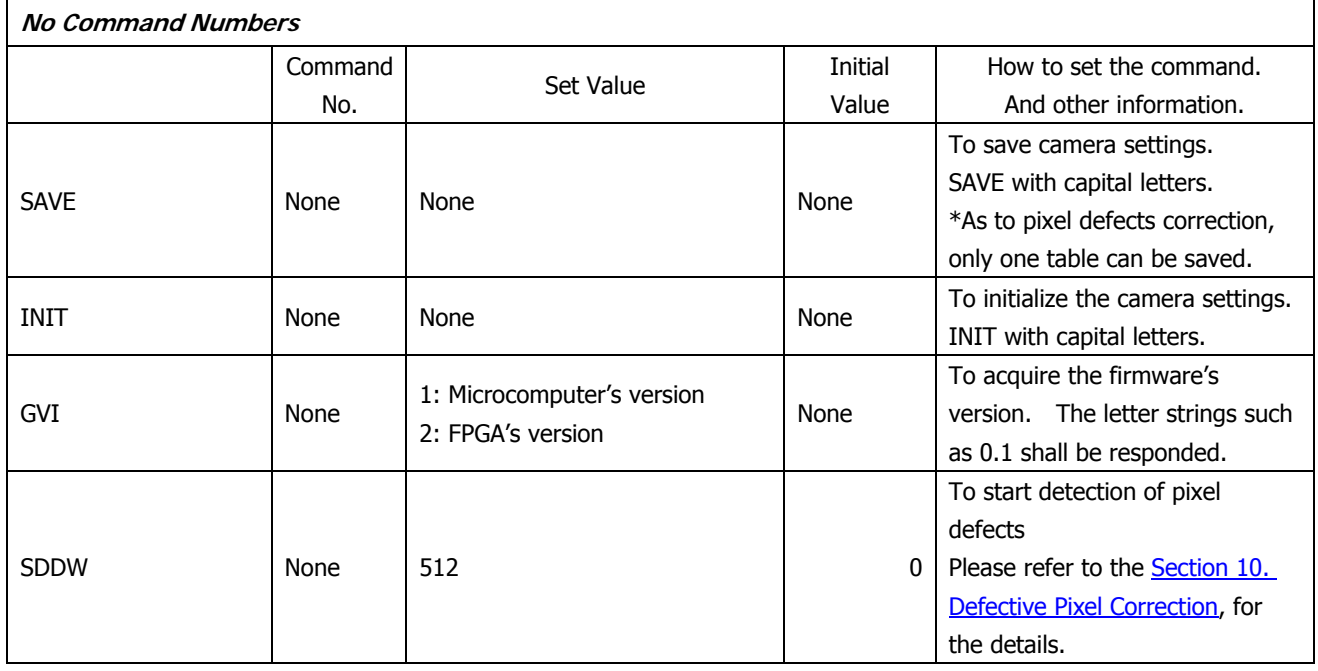

#### 11.4 Quick Reference Matrix for Settings

#### 11.4.1 Gain Settings

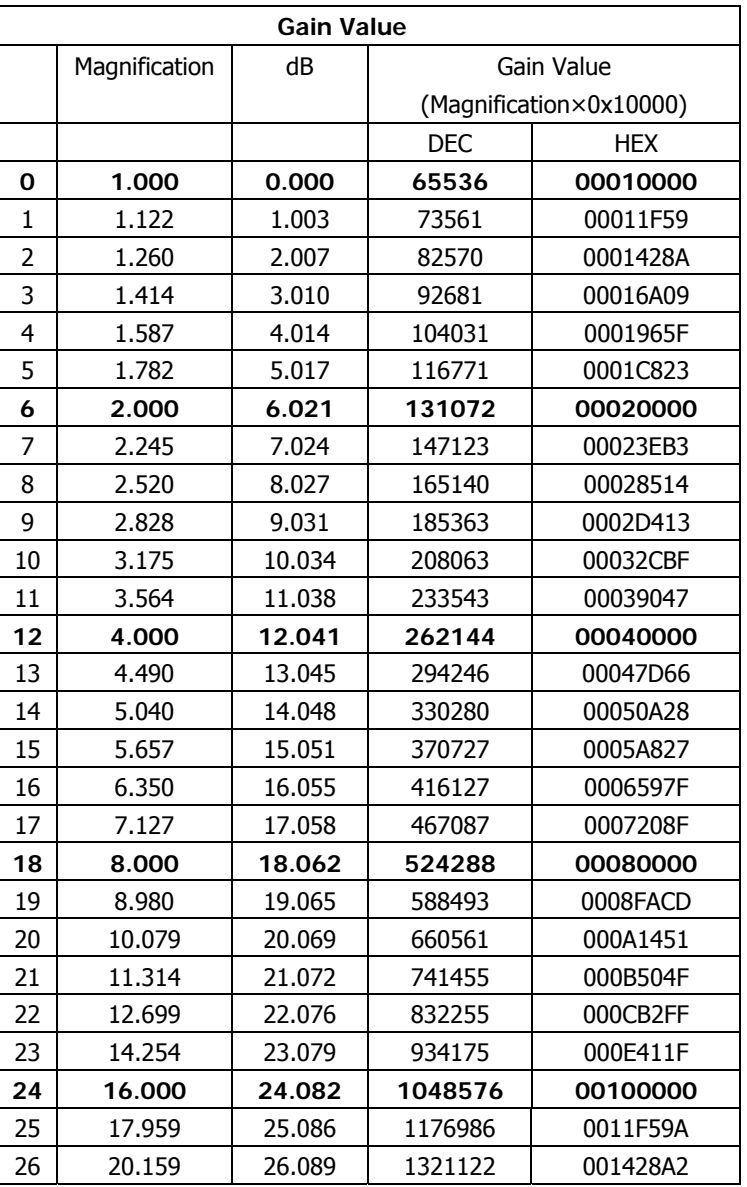

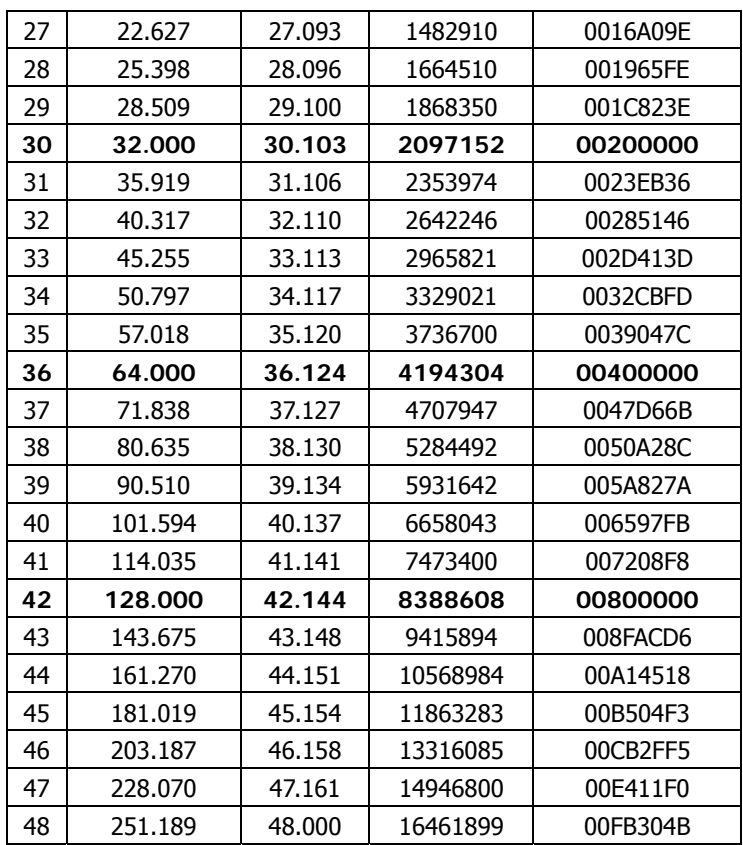

### 11.4.2 Shutter Settings

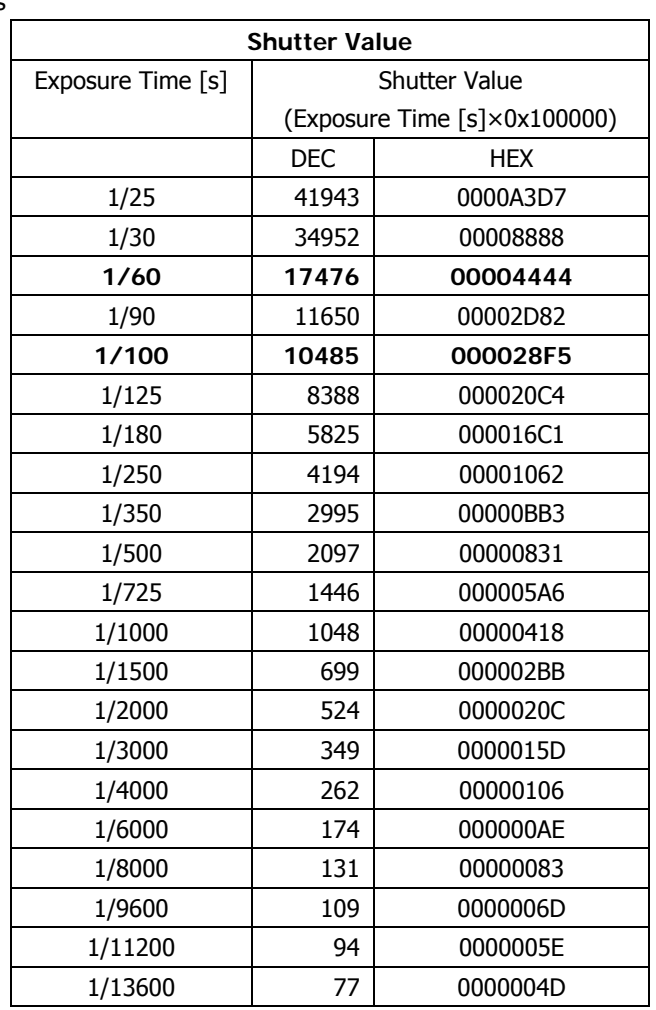

| Setting | <b>Shutter Value</b> | <b>Actual Shutter Value</b> |          |         |                  |          |         |         |           |
|---------|----------------------|-----------------------------|----------|---------|------------------|----------|---------|---------|-----------|
| Value   |                      | 60fps                       | 59.94fps | 50fps   | 30fps            | 29.97fps | 25fps   | 24fps   | 23.976fps |
| 1/4000  | 262                  | 1/3988                      | 1/3984   | 1/4084  | 1/3988           | 1/3984   | 1/3808  | 1/4238  | 1/4234    |
| 1/4800  | 218                  | 1/4847                      | 1/4842   | 1/4778  | 1/4522           | 1/4518   | 1/5222  | 1/5027  | 1/5023    |
| 1/5600  | 187                  | 1/5660                      | 1/5654   | 1/5756  | 1/5222           | 1/5217   |         | 1/6177  | 1/6172    |
| 1/6800  | 154                  | 1/6800                      | 1/6794   | 1/7237  |                  |          | 1/6412  |         |           |
| 1/8000  | 131                  | 1/7562                      | 1/8508   | 1/8306  | 1/7562           | 1/7555   |         | 1/8010  | 1/8003    |
| 1/9600  | 109                  | 1/9745                      | 1/9736   | 1/9745  | 1/9736<br>1/9745 | 1/8306   |         |         |           |
| 1/11200 | 94                   | 1/11389                     | 1/11379  | 1/11787 |                  |          | 1/11787 | 1/11389 | 1/11379   |
| 1/13600 | 77                   | 1/13701                     | 1/13690  | 1/14911 | 1/13701          | 1/13689  |         |         |           |

11.4.3 Actual Shutter Values Limited by Video Output Format

12. How to Operate the Camera with OSD Function

 You can operate the camera with OSD menu on a monitor screen by connecting an optional remote controller to the camera remote controller terminal. (Optional accessory, the remote controller, shall be purchased separately).

#### 12.1 Switch Operation of OSD Menu by Remote Controller

- [CENTER]: To indicate OSD top menu on your monitor screen when it is not shown. And, it is also used to settle the selected menu.
	- $\lceil \blacktriangle \rceil$  Go up the selected item by one.
	- [▼] Go down the selected item by one.
	- [ ▲ ] Change the options.
	- [▶] Change the options.

#### 12.2 Indication of OSD Menu

- Menu with ▼ at the line end indicates that submenu can be opened with the CENTER button.
- Menu with  $\blacktriangleright$  at the line head indicates that the item is settled with the CENTER button.

#### 12.3 OSD Menu

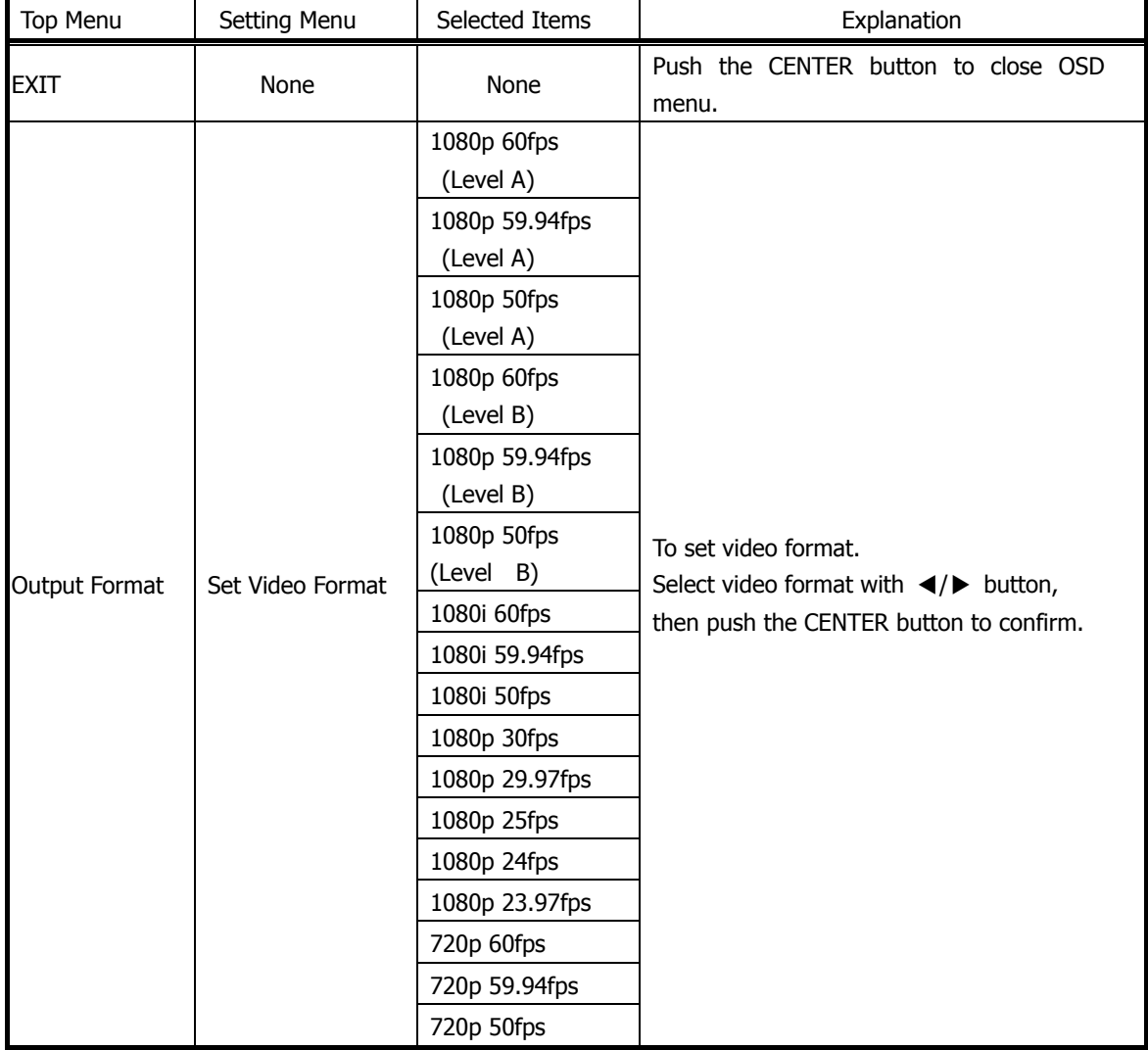

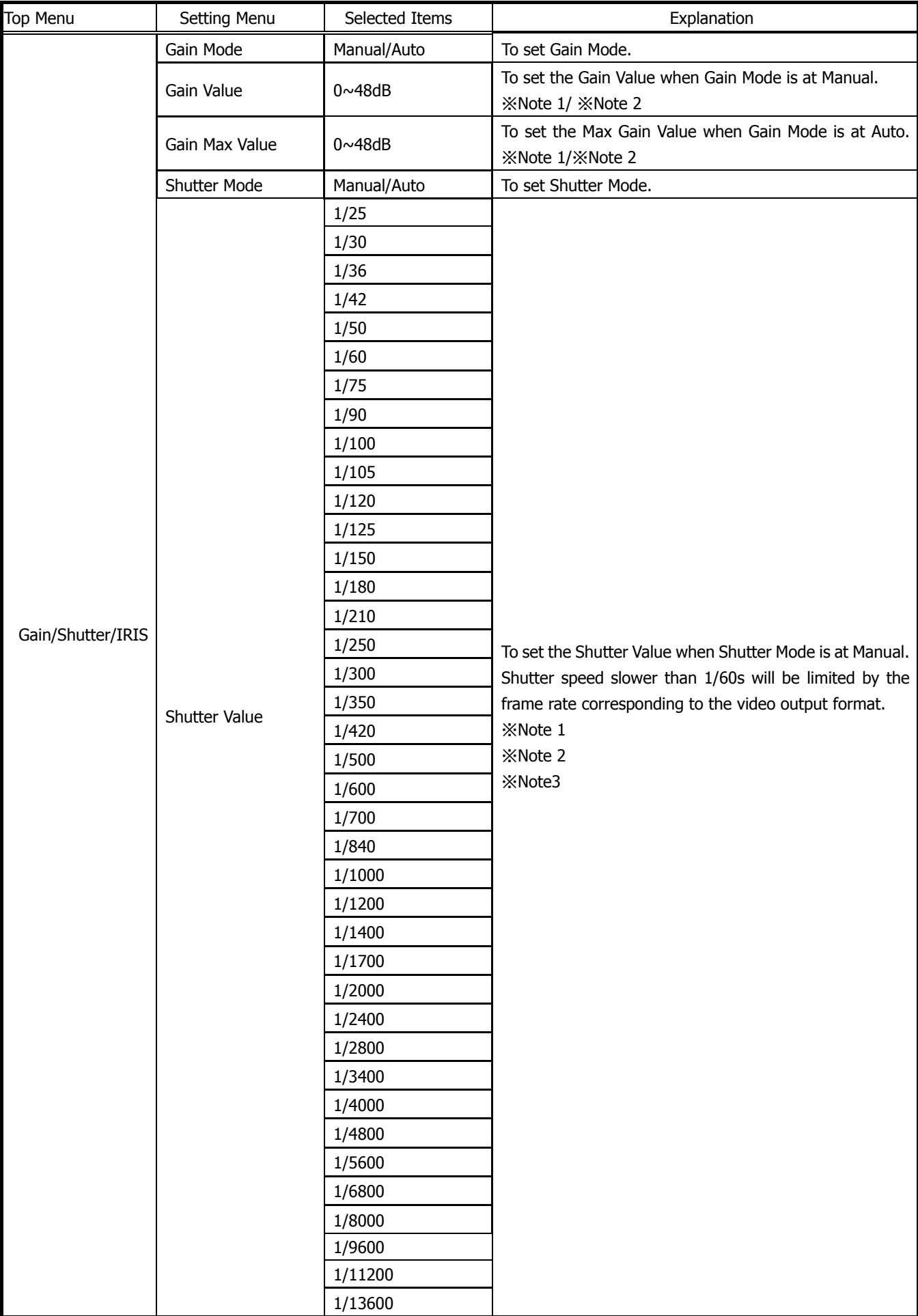

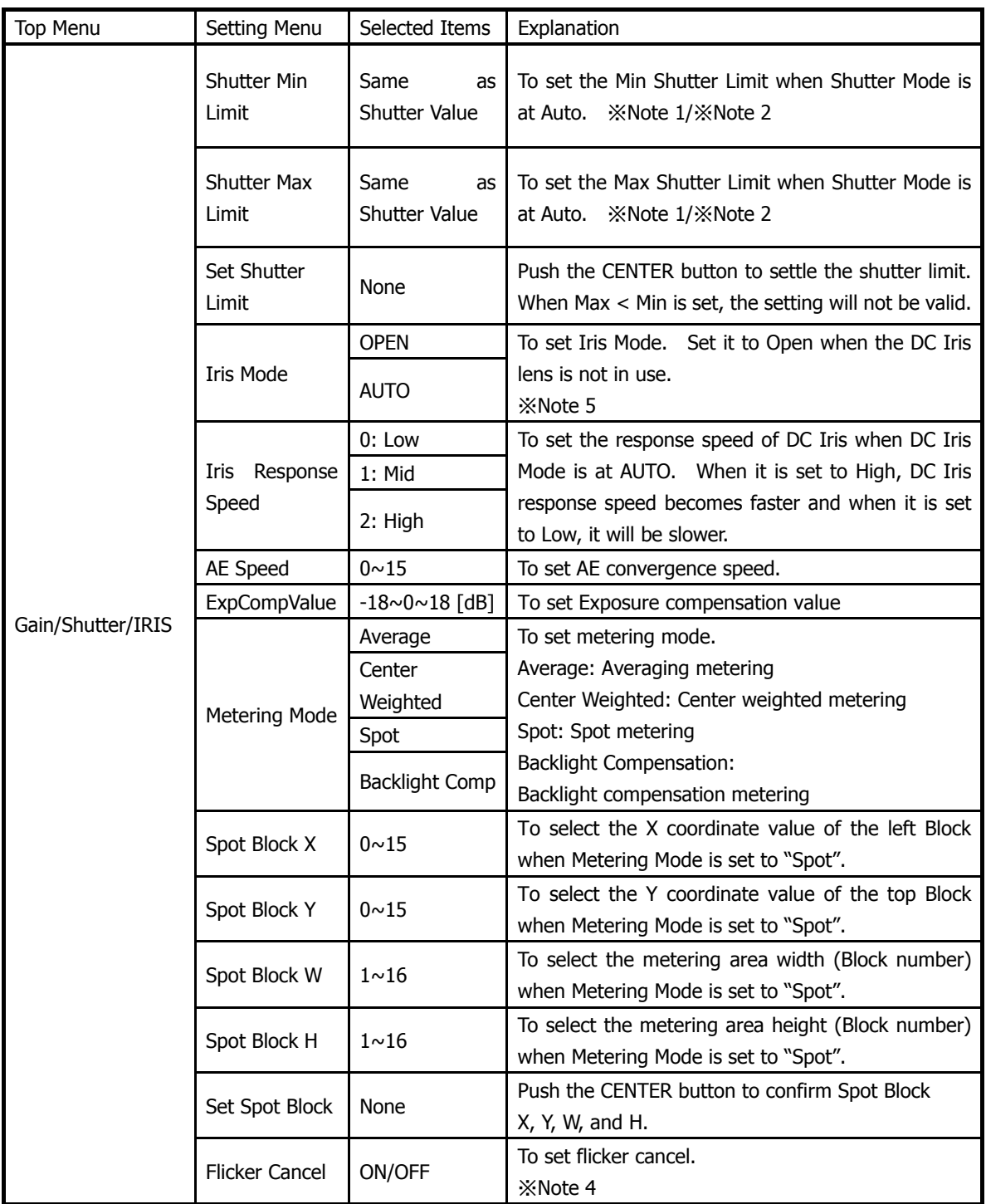

※Note 1) If you prefer setting further details, please set them via serial commands.

※Note 2) The values set via serial commands will be reflected to key operation.

※Note 3) There are marginal errors between the set shutter values and the actual shutter values. Please refer to the Section 11.4.3. for the details.

※Note 4) Flicker cancel function is invalid at 50fps, 25fps, 24fps, and 23.97fps, regardless of their settings.

※Note 5) With DC Iris, hunting might occur depending on conditions when shooting bright objects.

In such case, adjusting DC Iris Response speed or ExpCompvalue might help.

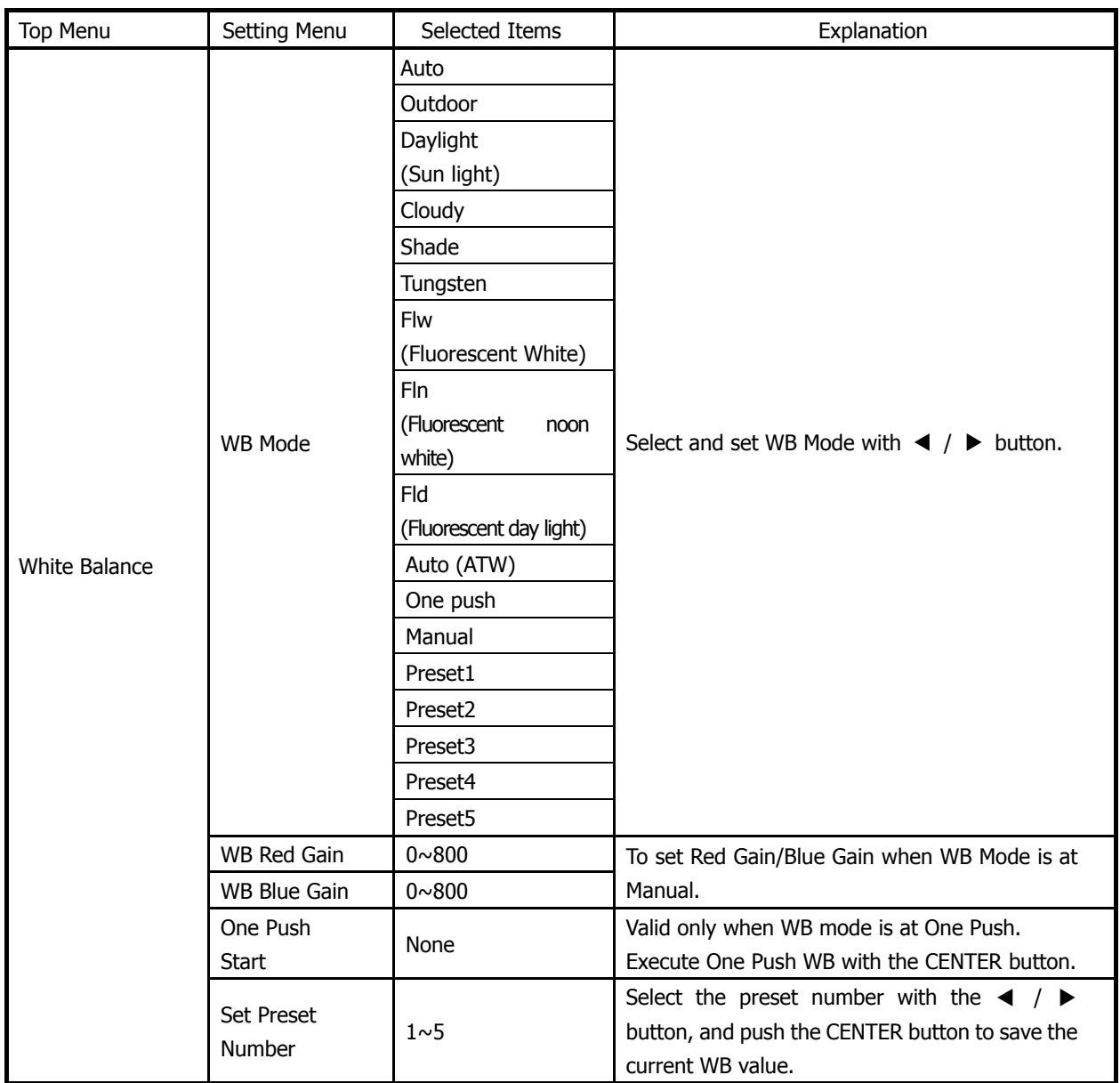

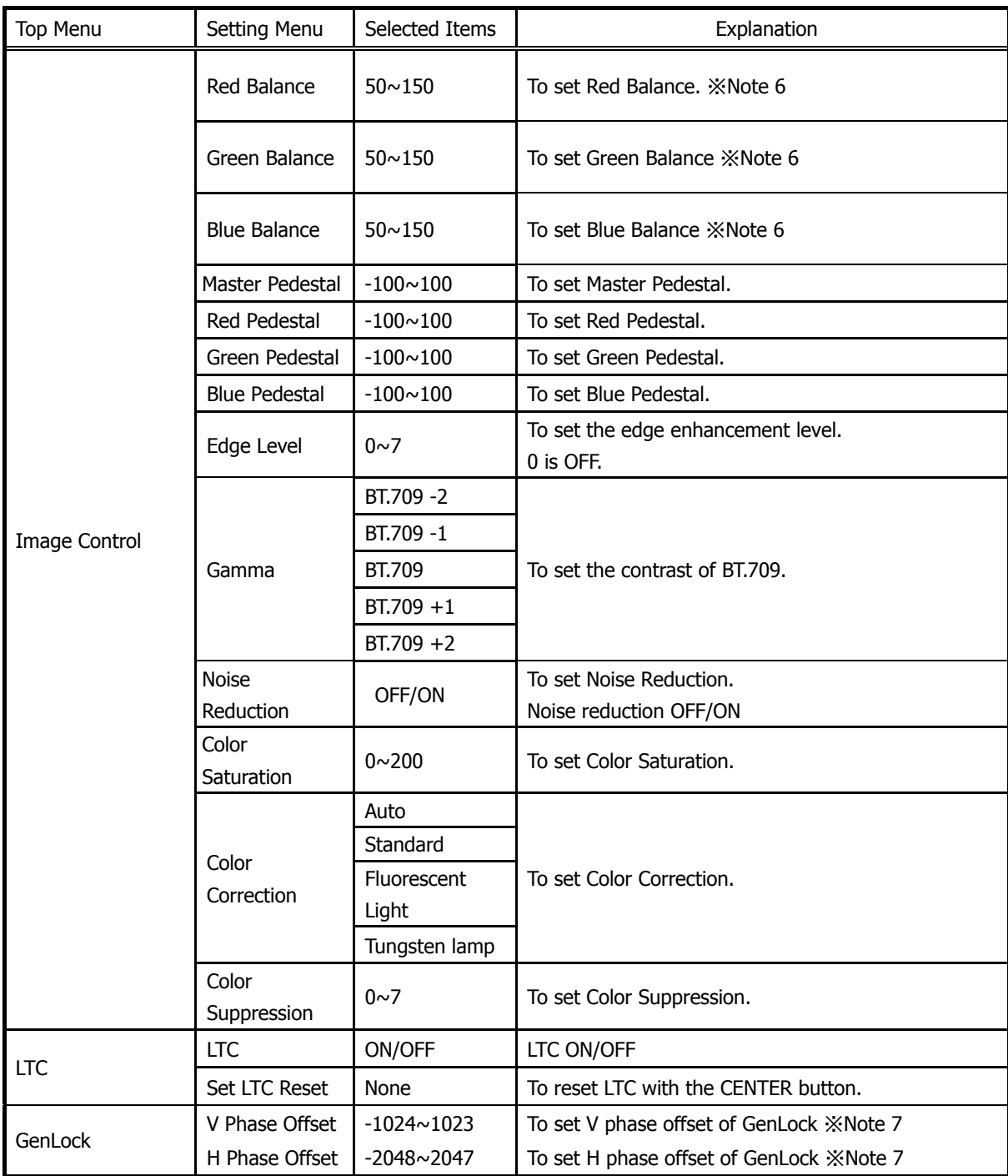

※Note 6) The values 0~200 can be set via serial command.

※Note 7) Differences may occur for the set value due to the power rebooting, changing format, and V phase/ H phase adjustment.

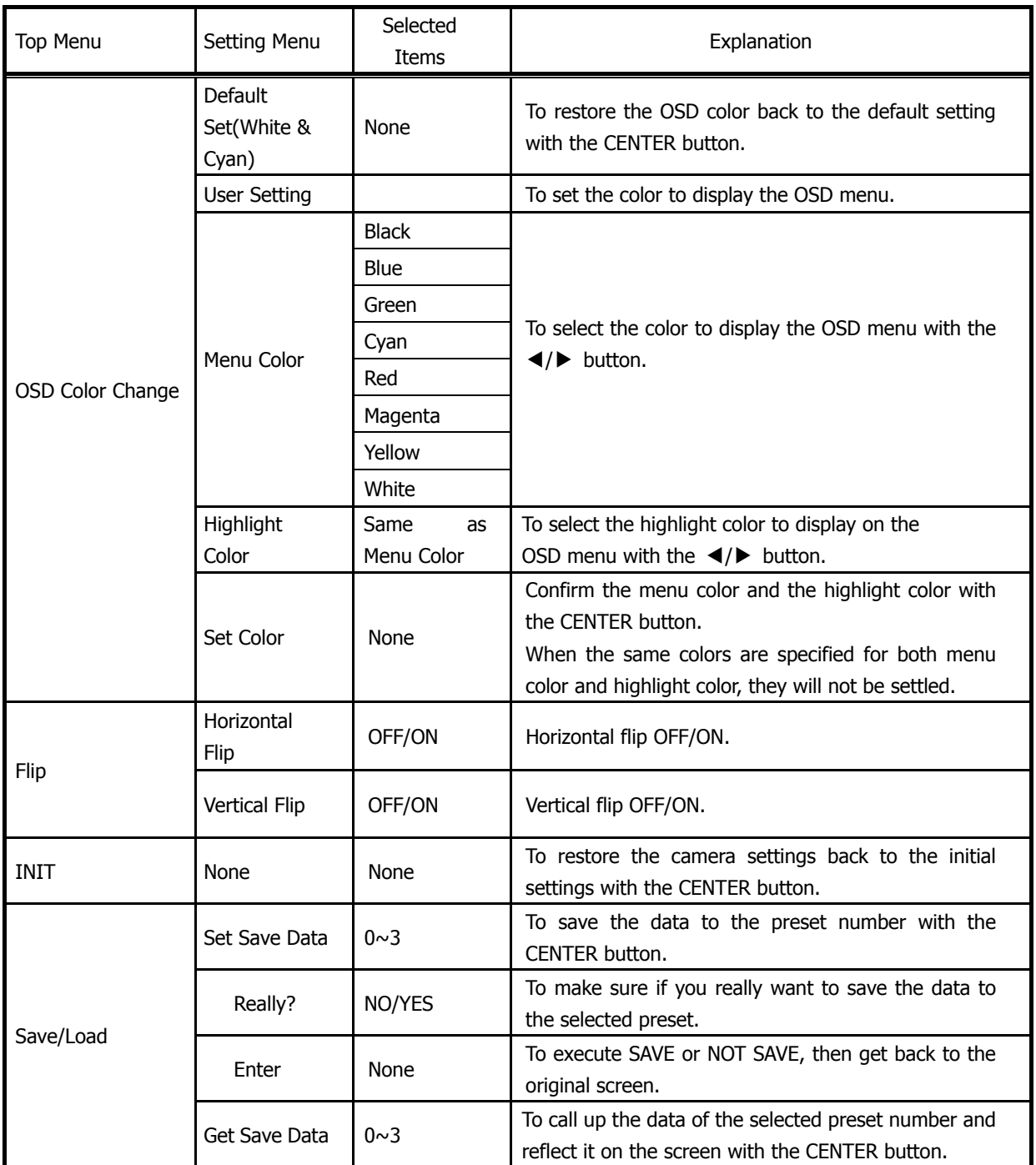

#### 13. Factory Settings

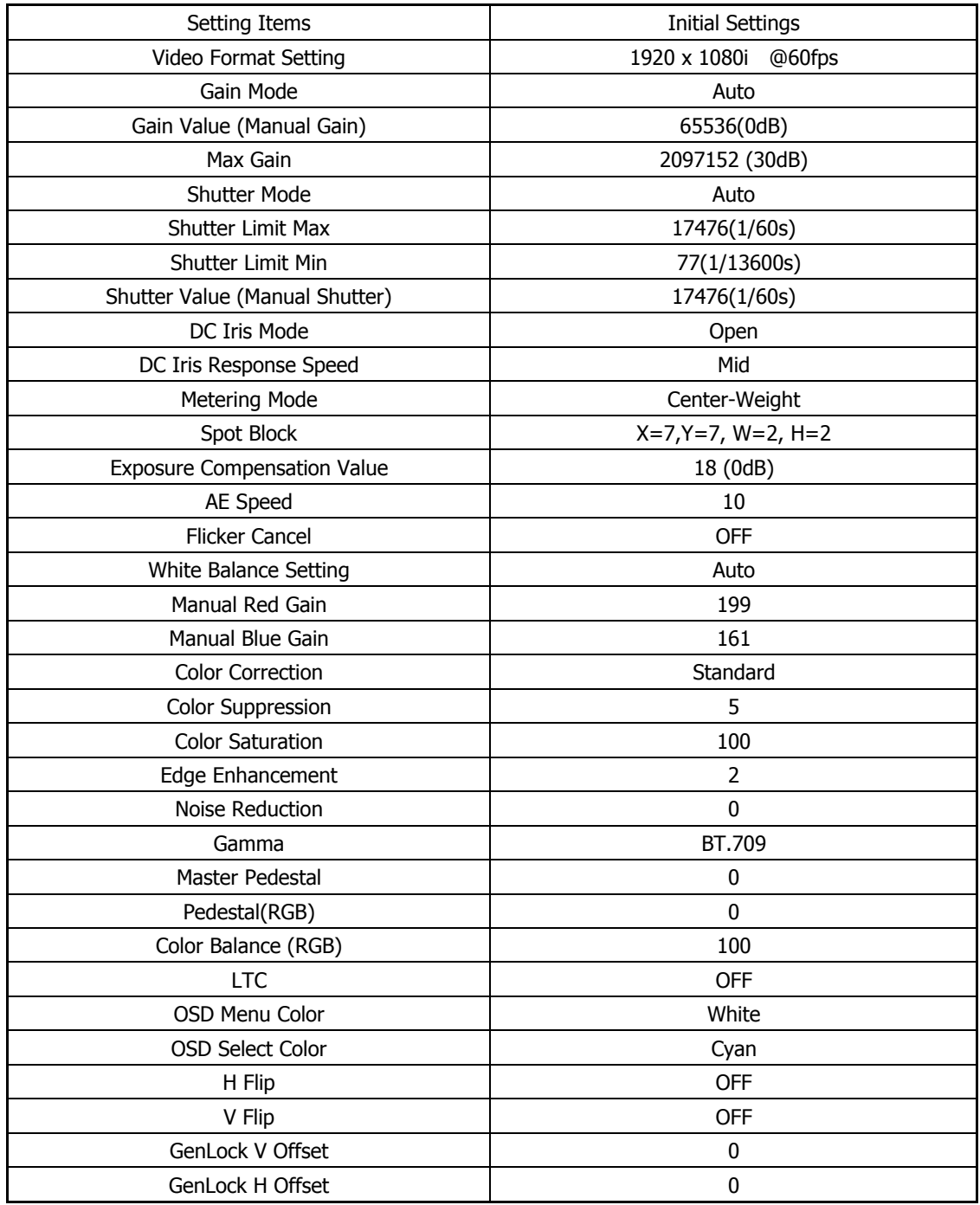

14. Dimensions

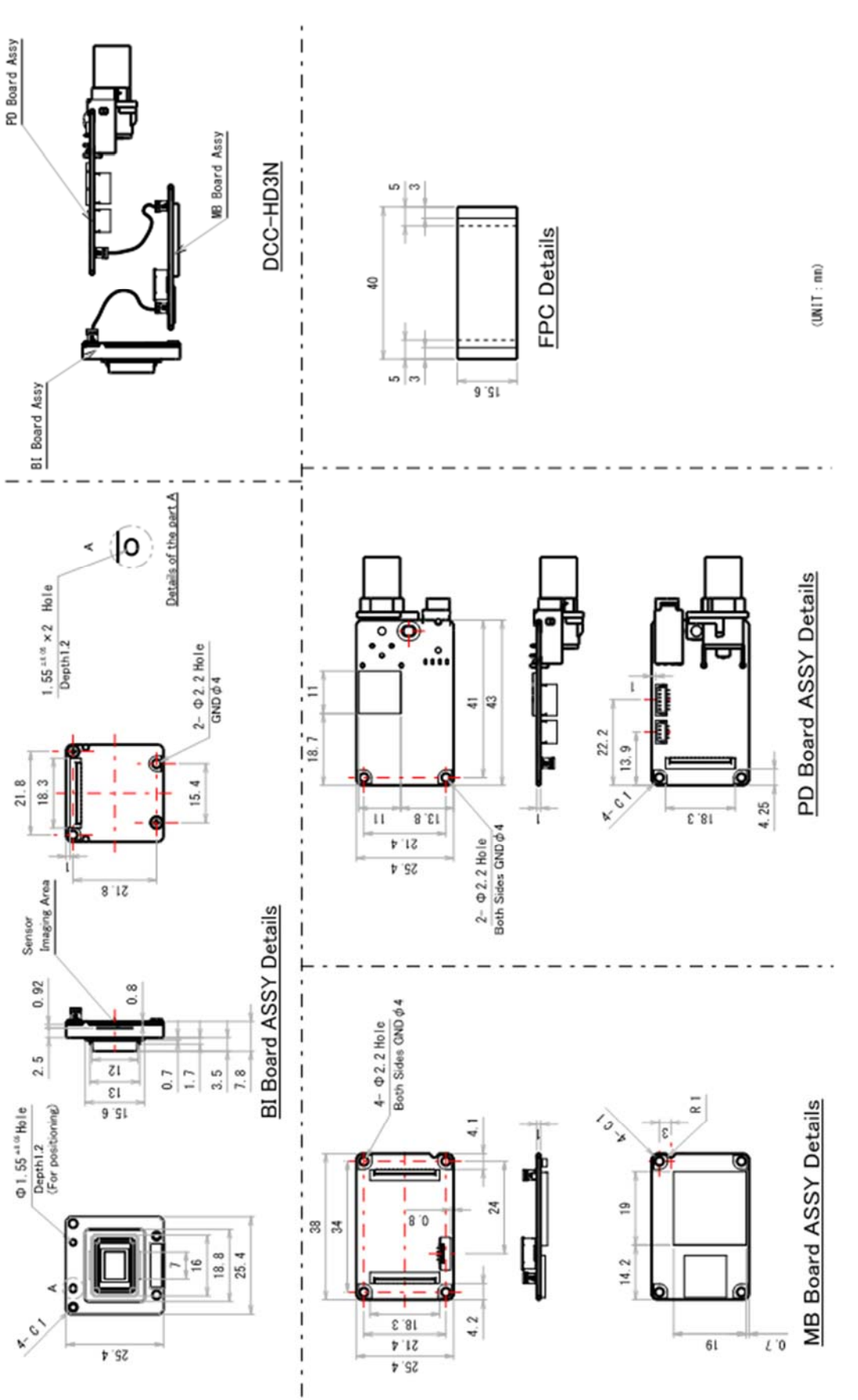

935-0136-00

#### ©2018 CIS Corporation. All rights reserved. 28

<sup>(</sup>Unit:mm)

#### 15. Cases for Indemnity

The term of warranty of this product is within 1.5 years from the date of shipping out from our factory. If you use the product properly and discover a defect during the warranty period, and if that was caused by designing or manufacturing, CIS Corporation, at its option, repairs or replaces it at no charge to you. Products out of warranty period will be subject to charge. CIS repairs the products as long as it is repairable.

CIS shall be exempted from taking responsibility and held harmless for damages or losses incurred by the following cases.

- In case damages or losses are caused by earthquake, lightning strike, fire, flood or other acts of God.
- In case damages or losses are caused by deliberate or accidental misuse by the user, or failure to observe the information contained in the instructions in this Product Specification and Operational Manual.
- In case damages or losses are caused by repair or modification conducted by the customer or any unauthorized party.

#### 16. CMOS Pixel Defect

CIS compensates the noticeable CMOS pixel defects found at the shipping inspection prior to our shipment. On very rare occasions, however, CMOS pixel defects might be noted with time of usage of the products. Cause of the CMOS pixel defect is the characteristic phenomenon of CMOS sensor itself and CIS is exempted from taking any responsibilities for them. Should you have any questions on CMOS pixel defects compensation please contact us.

#### 17. Product Support

Should you have any problems in function of the product you purchased, and if you need our further analysis and/or repair, please contact the dealer you purchased it from.

Camera Control Sample Software is downloadable via our web but we shall be exempted from taking responsibility and held harmless for damage or malfunction of your hardware and software caused by using this control software.

 The purpose of the control software prepared is for you to check operation and evaluate our products. Please be noted that CIS does not customize the program nor provide source code. URL: http://www.ciscorp.co.jp